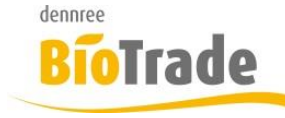

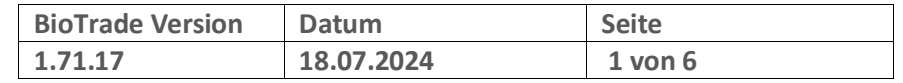

Sehr geehrte Damen und Herren,

nachfolgend erhalten Sie Informationen zur neuen Version 1.71.17 von BioTrade. Diese Information schließt die Änderungen seit Version 1.71.10 mit ein.

Mit jeder neuen Version von BioTrade erhalten Sie eine Information zu den Änderungen und neuen Funktionalitäten. Die hier dargestellten Inhalte fließen zeitgleich in das BioTrade Handbuch ein.

Beides (diese Informationen und das aktuelle Handbuch) finden Sie jederzeit im Service-Bereich unserer Websit[e www.bio-trade.de](http://www.bio-trade.de/)

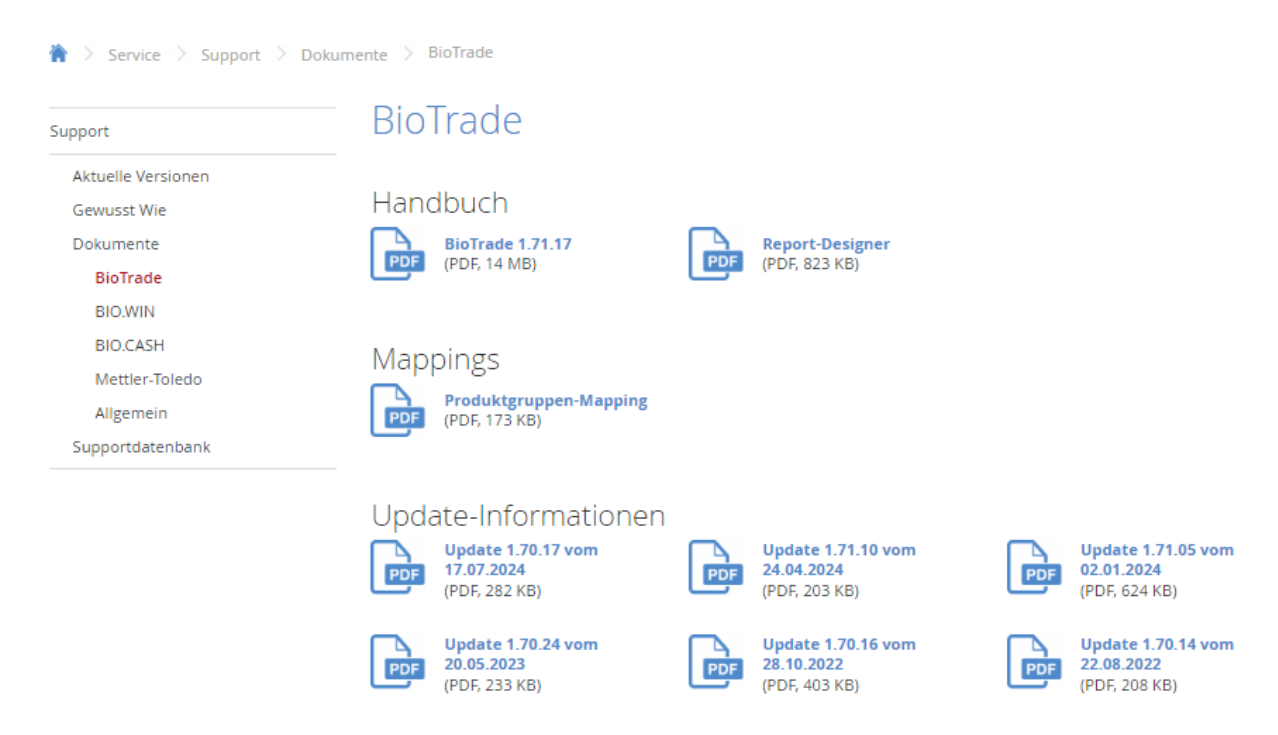

Zugang zum internen Bereich auf bio-trade.de erhalten Sie über den Login oben rechts.

Die neue Version wird zeitnah nach Bekanntgabe dieser Information veröffentlicht. Sie erkennen die Version an der Versionnr. **1.71.17** am rechten unteren Rand des BioTrade-Fensters:

Copyright © 2024 Dennree GmbH. Alle Rechte vorbehalten.

**Version 1.71.17** 

Mit freundlichen Grüßen

Ihr BioTrade-Team

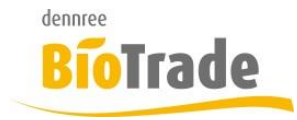

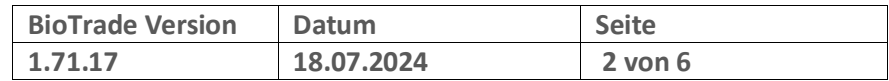

#### **INHALTSVERZEICHNIS**

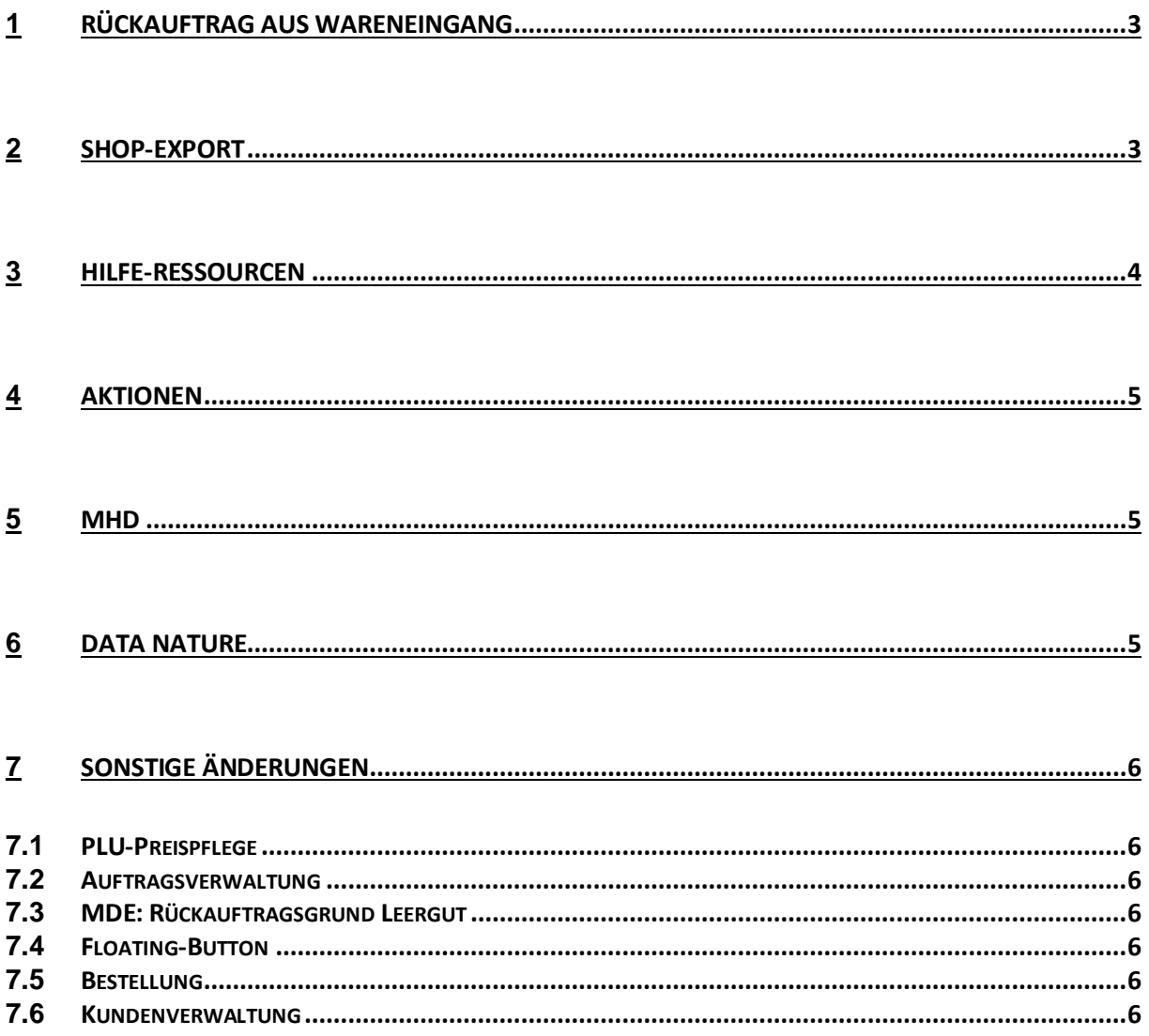

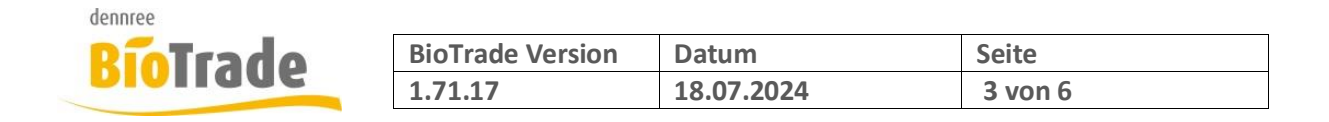

## **1 Rückauftrag aus Wareneingang**

Rückaufträge konnten bislang nur über die Bestellung erzeugt werden. Ab dieser Version ist dies auch im Wareneingang möglich.

Mit der Markierung von mind. einer Position, kann mit einem Klick auf dieses Symbol ein neuer Rückauftrag angelegt werden.

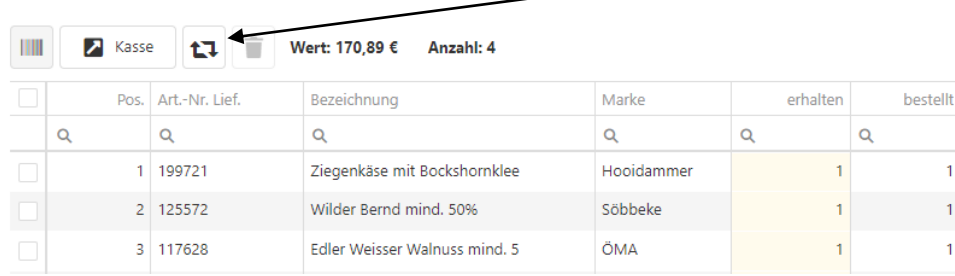

Im nachfolgenden Fenster muss der Grund des Rückauftrags angegeben werden:

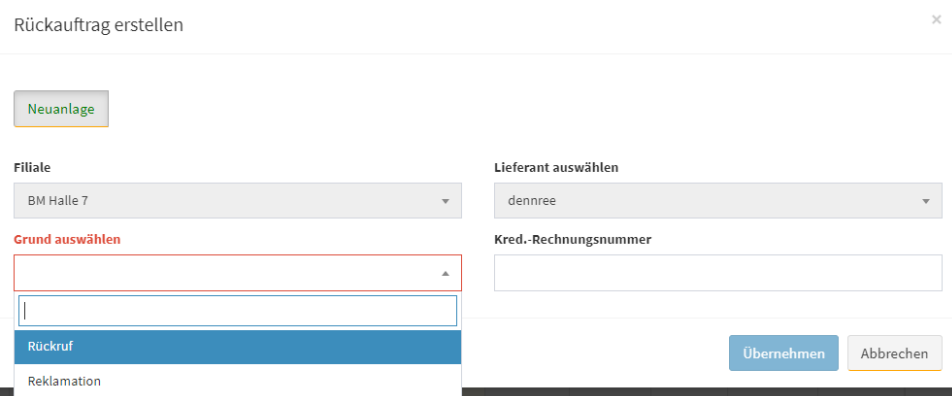

Mit einem Klick auf "Übernehmen" wird ein neuer Rückauftrag-Beleg erzeugt.

## **2 Shop-Export**

Der Shop-Export wurde um den Zutatentext des Artikels erweitert. Das Feld "Lagerbestand" wird nun als letztes Feld je Artikel exportiert.

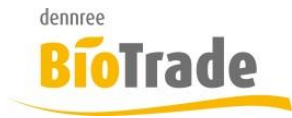

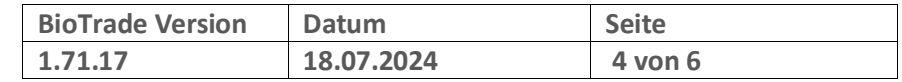

## **3 Hilfe-Ressourcen**

In BioTrade steht ab dieser Version der Online-Zugriff auf

- Handbuch
- Video-Tutorials
- Dokumenten-Sammlung zur Verfügung

Das nachfolgend dargestellte Fenster öffnet sich mit einem Klick auf dieses Symbol einer Glühbirne

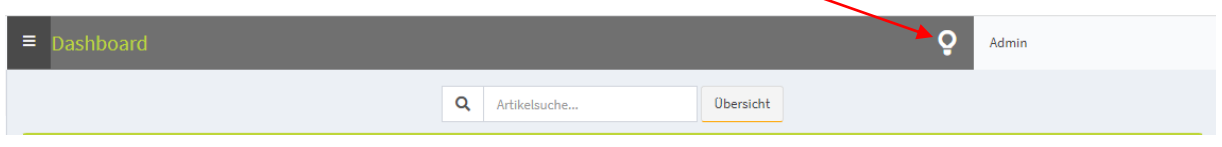

Durch die Platzierung in der Headline steht der Zugriff auf die Hilfs-Ressourcen immer zur Verfügung.

Mit einem Klick auf die Links öffnet sich in einem neuen Tab der entsprechende Hilfebereich.

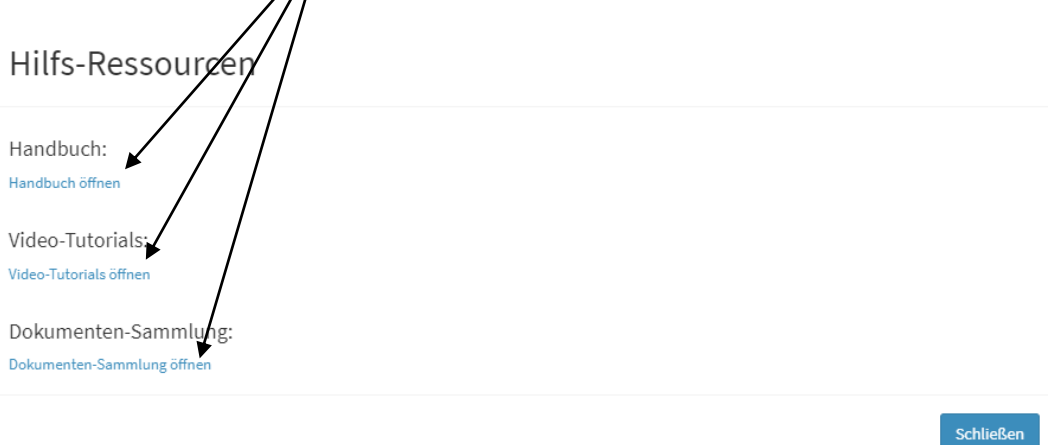

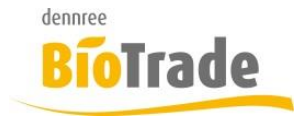

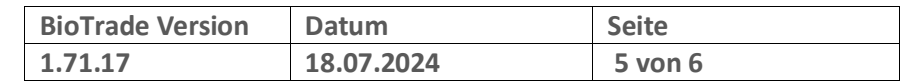

## **4 Aktionen**

In den Aktions-Positionen gibt es eine neue Information. Die Spalte "Im Sortiment" zeigt an, ob der Artikel in der aktiven Filiale gelistet ist.

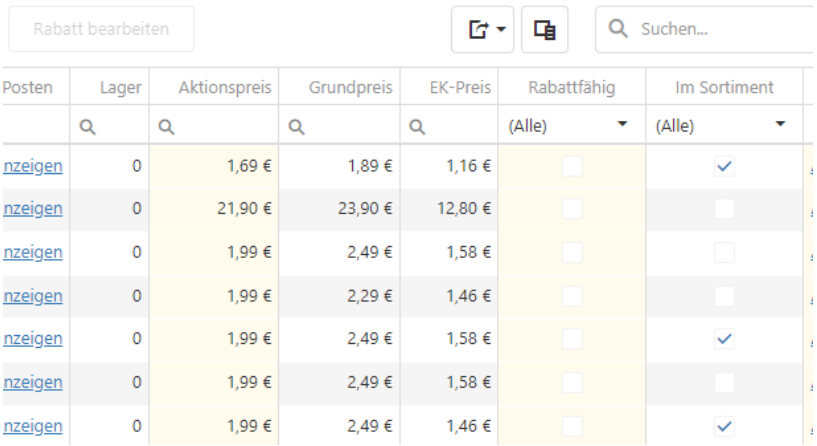

## **5 MHD**

Die in der MHD-Liste vorgenommen Sortierung wirkt sich ab dieser Version auf die Druck-Liste aus. Die gedruckte Liste wird nach den gleichen Vorgaben sortiert.

## **6 Data NatuRe**

Data NatuRe hat seine Schnittstelle für die Kommunikation auf Version 2.2.0 angepasst. Da zeitgleich die bisherige Schnittstelle deaktiviert wurde, war eine abgestimmte Aktualisierung aller Datenabnehmer erforderlich.

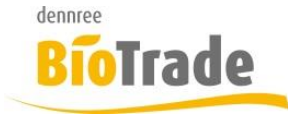

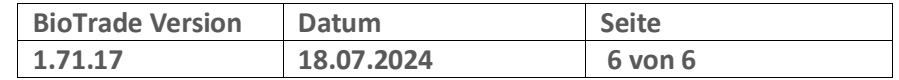

# **7 Sonstige Änderungen**

Hier finden Sie kleinere Anpassungen und Änderungen in BioTrade

### **7.1 PLU-Preispflege**

In der PLU-Preispflege waren im Modus "Alle" die beiden Button "Einlisten" und "Auslisten" aktiv. Ab sofort sind diese beiden Button inaktiv im Modus "Alle"

### **7.2 Auftragsverwaltung**

Bei der Erstellung eines Auftrags konnte nicht gespeichert werden, falls der beim Kunden hinterlegte Rabatt keinen Wert hatte.

### **7.3 MDE: Rückauftragsgrund Leergut**

In Android Quickscan konnte noch der Rückauftragsgrund "Leergut" gewählt werden. Diese führte zu einem Fehler beim Import des Rückauftrags.

### **7.4 Floating-Button**

In den Belegen

- Wareneingang
- Bestellung
- Rückauftrag
- SoWaBu

wird ein Floating-Button angezeigt, sobald ein Artikel markiert ist. Dieser Floating-Button war auch aktiv, wenn der Beleg nicht im Bearbeiten-Modus war.

### **7.5 Bestellung**

In den Positionen der Bestellung wurde immer die leere Spalte "bestellt" angezeigt. Diese wurde entfernt und ist nur noch in den Positionen des Wareneingangs sichtbar.

### **7.6 Kundenverwaltung**

Die Eigenschaft "Gesperrt" verhinderte nicht, dass ein Kunde noch an die Kasse versorgt wurde.

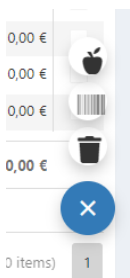